ReadMe.fil 07/19/17

Version 4.1

Documentation and user guide for SAS macro to project for absolute risk based on the relative risk models for (whites, hispanic, other), asian-american, or african-american. 1-AR, composite breast cancer incidences, competing hazards handling of missing covariate values and covariate editing procedures follow NCI BrCa Risk Assessment Tool (NCI BCRAT Ver4). In this release of the SAS macro, in addition to the abs risk projection for the women with under investigation, for each women, an associated race specific abs risk projection for an "average" women is also provided. This quantity is included to follow the NCI Breast Cancer Risk Assessment Tool which provides an "avg" women risk projection as well. Life time risk for a women can be obtained by setting her "projection age" to 90. A simple 3 step example program (BCRAM\_example.sas) on the use of the SAS macro (Br)east (Ca)ncer (R)isk (A)ssessment (M)acro -- BrCa\_RAM. Step 1: the included sas program BCRAM\_example.sas reads the supplied data file "Sample.in", which contains the Gail BrCa risk covarites and projection age interval for 26 hypothetical women. It then saves a temporary SAS system file with name of "ExampleIn" to be used as input to the SAS macro BrCa\_RAM: data ExampleIn; \*\*\* name of the sas system file which the macro parameter &In\_File should point to upon macro invocation; infile 'Sample.in' firstobs=9; \*\*\* "Sample.in" is the RR covariate input file firstobs=9 skips first 8 header records on input file "Sample.in"; \*\*\* SAS variable names; input IDD InitalAge

ProjtnAge

 NBiop H<sub>P</sub> and the second second second second second second second second second second second second second second second second second second second second second second second second second second second second second second

> AgeMenarchy AgeFstLive Num\_Rels

Ethnicity;

run;

Step 2: sas program BCRAM\_example.sas runs the SAS macro BrCa\_RAM:

 %include "BrCa\_RAM"; \*\*\* include the sas MACRO BrCa\_RAM;

Involking the sas macro BrCa\_RAM to perform the BrCa projections.

 The temporary sas input file is set to "ExampleIn". The temporary sas output file is set to "ExampleOut".

 The macro parameters WID, T1, T2, N\_Biop, HyperPlasia, AgeMen, Age1st, N\_Rels, and Race point to their corresponding sas variables on the sas file "ExampleIn", namely IDD, InitalAge, ProjtnAge, NBiop, HP, AgeMenarchy, AgeFstLive, Num\_Rels and Ethnicity respectively.

 The macro parameter AbsRsk points to the sas variable Abs\_Risk which will be added to the output sas file "ExampleOut". The output sas file will also contain all the variables on the input sas file.

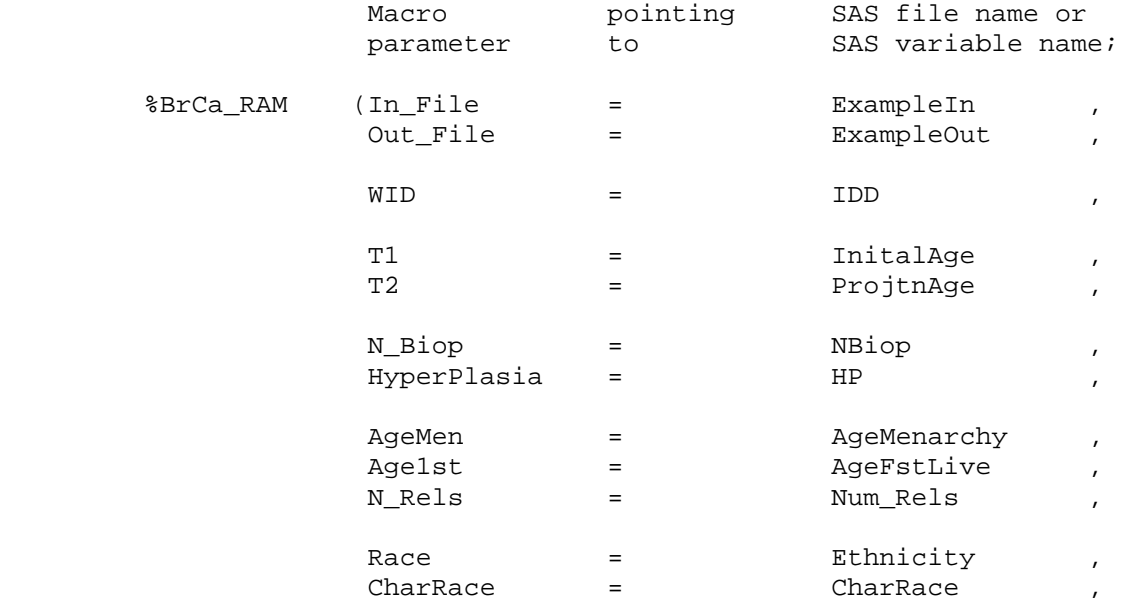

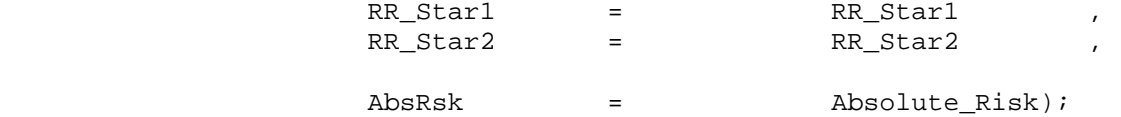

Step 3 It thens list the contents of the temporary output sas system file "ExampleOut" which contains the projected absolute risk as well as the relative risk covariate values. Note that any further processing requiring the projected absolute risk, must be performed on the output sas system file "ExampleOut" named in this sample program; data ExampleOut;  $***$  output file from macro, defined by pointing the;<br>set ExampleOut; \*\*\* macro parameter &Out\_File to "ExampleOut"; file print; if (\_N\_ eq 1) then do; put " "; put " \* \* \* \* \* \* \* \* # Hypr \* HP Age Age \* # " " RR RR Abs"; put " ID T1 T2 Biop plas RR Men 1st Rel Race" " Age<50 Age>50 Risk(%)"; put " "; end; \*\*\* all variables below take on their SAS variable names, not their macro names; \*\*\* see SAS variable names defined in Step 1; if  $(n_1 \leq 100)$  then put IDD 7.0<br>InitalAqe 6.1 InitalAge 6.1 ProjtnAge 6.1 NBiop 6.0  $HP$  6.0 R\_Hyp 6.2 AgeMenarchy 5.0<br>AgeFstLive 5.0 AgeFstLive 5.0<br>Num\_Rels 5.0 Num\_Rels " " Ethnicity 2.0<br> $"="$  $v=v$ CharRace \$char2.

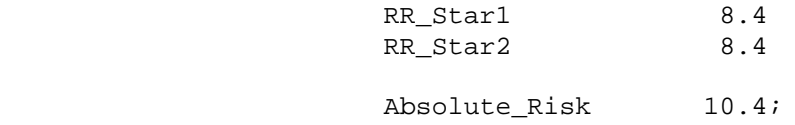

run;

Detailed description of the operation and output items from the SAS macro BrCa\_RAM:

Input data: ---------- In\_File= should "point" to a SAS data set containing all the required input data items needed to perform risk projections, such as initial age, projection age, BrCa relative risk covariates and race. See the paragraph "Input data items ... " below, for a detailed description of all required data items.

Output data: ----------- Out\_File= should "point" to a SAS output data set which will contain the projected absolute risk of BrCa as well as the original input data items.

Macro structure: ---------------

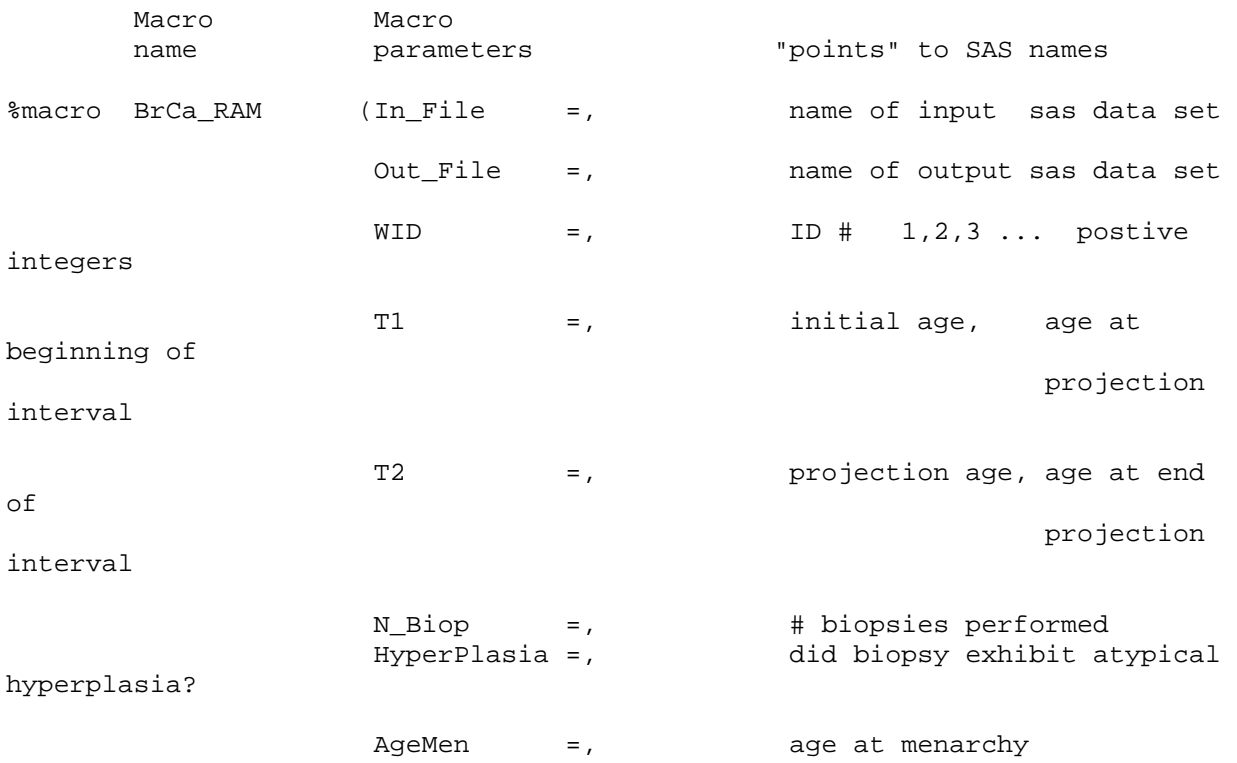

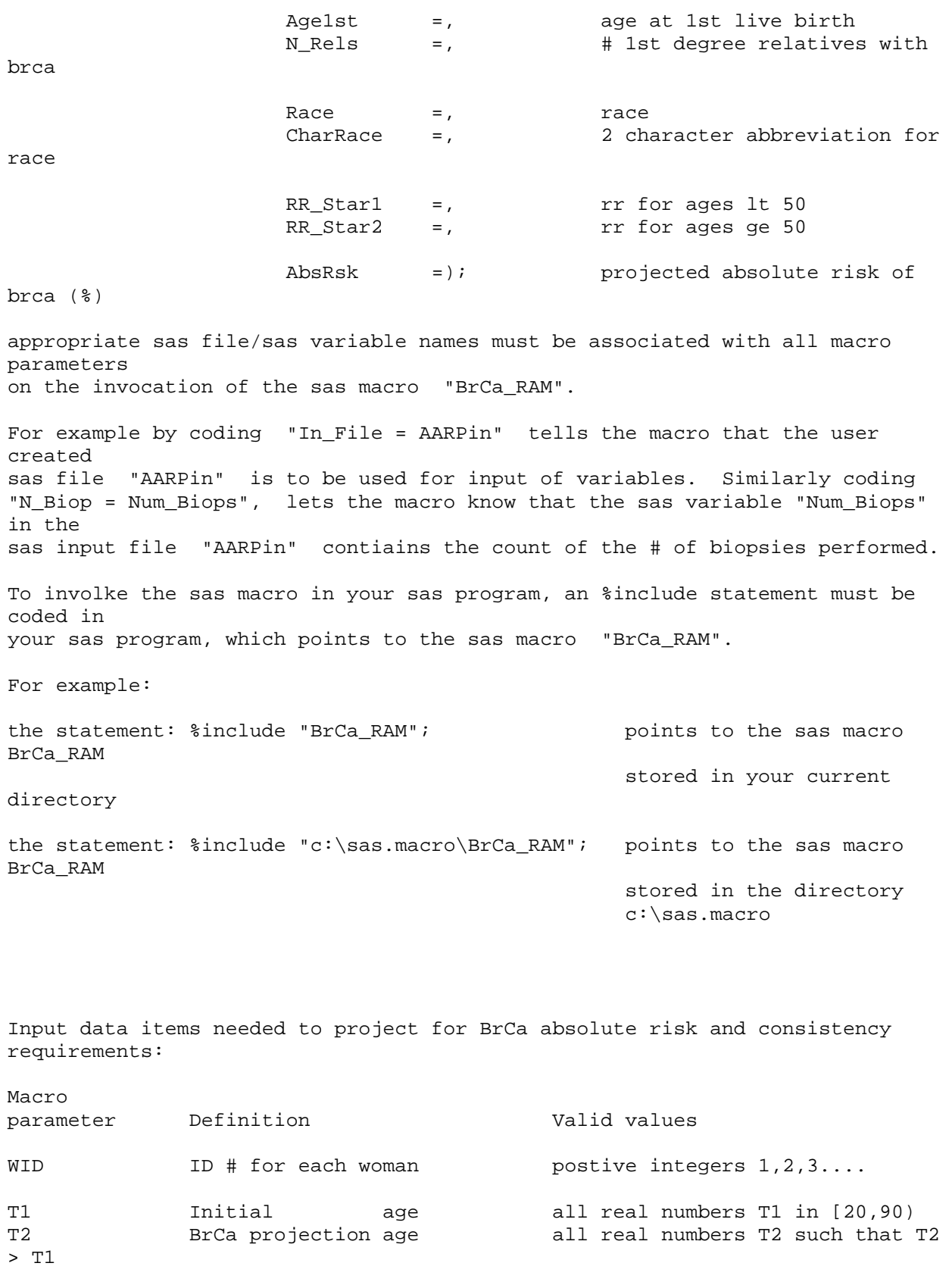

CONSTRAINT on T1 and T2:  $20 \leq T1 \leq T2 \leq 90$ 

N\_Biop # of biopsies 0,1,2 ... 99=unk (99 recoded to 0) HyperPlasia Did biopsy display 0=no, 1=yes, 99=unk or no biopsy atypical hyperplasia? AgeMen Age at menarchy and positive integer age less than or equal to T1, 99=unk Age1st Age at first live birth integer age greater or equal to age at menarchy and less than or equal to initial age. 98=nulliparous (no live birth),<br>99=unk 99=unk N Rels # 1st degree relatives 0,1,2 ... 99=unk with BrCa Race Race Race Race 1=Wh non-hispanic white 2=AA african-american,<br>3=HU US born hispanic, 3=HU US born hispanic,<br>4=NA other other (native americans and unknown race) 5=HF Foreign born hispanic 6=Ch chinese (asian-pacific islanders ) 7=Ja japanese 8=Fi filipino 9=Hw hawaiian<br>10=oP other pac other pacific islander 11=oA other asian note that other ethnic women risks are based on white women log relative risks. other women breast cancer composite incidence and competing risk are based on white women seer rates.

Recoding and checking of relative risk covariate values performed by "BrCa\_RAM":

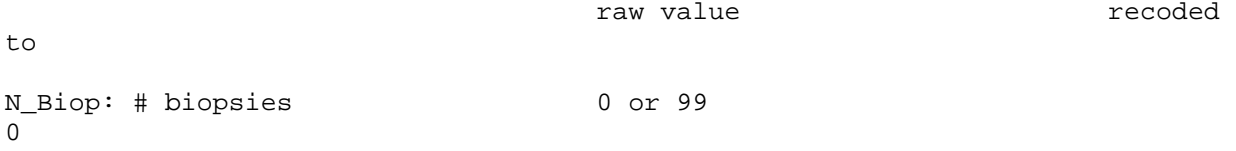

 $1$ 1 2,3,4 ... and not 99 2 AgeMen: age at menarchy 14,15,16 ... 99  $\Omega$  12,13 1 11 and younger 2 Age1st: age at 1st live birth 19 and younger or 99  $\Omega$  20,21,22,23,24 1 25,26,27,28,29 or 98=(nulliparous) 2 30,31,32 ... and not 98 and not 99 3 N\_Rels: # 1st degree rel with BrCa 0 or 99 0 1 1 2,3,4 ... and not 99 2 Consistency patterns for # of Biopsies and Hyperplasia: Requirment: (A) N\_Biops = 0 or 99 then Hyperplasia MUST = 99 (not applicable) (B) N\_Biops > 0 and < 99 then Hyperplasia = 0, 1 or 99 (unk) if ANY of the above 2 REQUIREMENTS are violated, the absolute risk will be set to the sas missing value ".". The consequences to the relative risk (RR) for the above two requirements is: (A) # biopsies = 0 or 99 & Hyperplasia =99 (not applicable) inflates RR by 1.00 (B) # biopsies > 0 and <99 & Hyperplasia = 0 ( no hyprplasia) inflates RR by 0.93 = 1 (yes hyprplasia) inflates RR by 1.82 =99 (unk hyprplasia) inflates RR by 1.00

Edit checking for remaining relative risk covariates, AgeMen, Age1st and N\_Rels: AgeMen: age at menarchy must be postive integer less than equal to initial age T1 NOTE For African-American women AgeMen <= 11 are grouped with AgeMen = 12 or 13 Age1st: age at 1st live birth must be postive integer greater than equal to AgeMen and less than or equal to Initial age T1 NOTE For African-American women Age1st is not included in the RR model and all values

for this variable are recoded to 0

N\_Rels: # of 1st degree relatives with BrCa must be 0,1,2...

Following is a listing of the sample raw input data set "Sample.in" (column heading included for clarity):

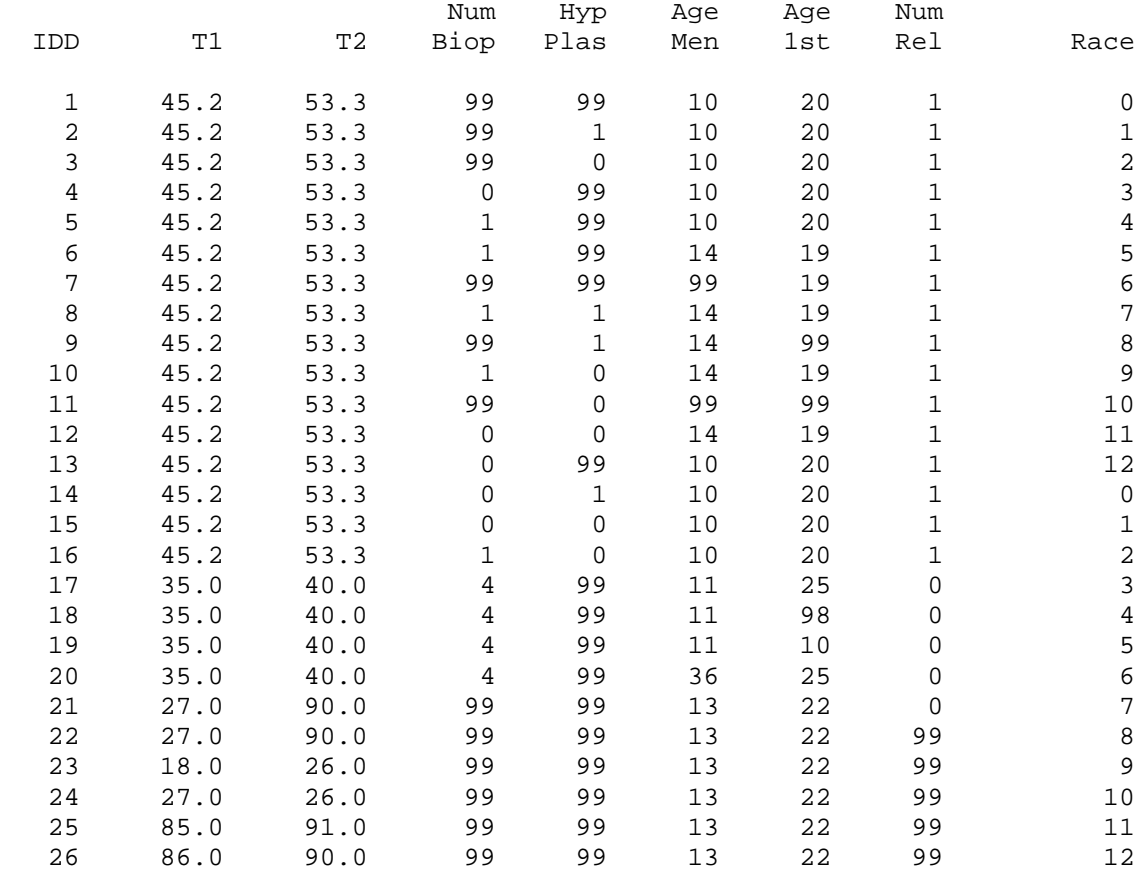

After the absolute risks have been generated, descriptive statistics by applying PROC MEANS to the quantities Error\_Ind, AbsRsk, RR\_Star1 and RR\_Star2 is performed. When the mean and standard deviation for the variable "Error\_Ind" is 0, implies that no errors have not been found. Otherwise when the mean and std for "Error\_Ind" is not 0, implies that errors have been found. When errors are found, the # of records with errors is the count asscociated with "AbsRsk" listed under NMiss (# of missing). Furthermore, a listing file for erroronious records follows the PROC Means output. For example: BrCa\_RAM, sas macro to project for BrCa absolute risk September 15, 2010 Quick check for errornous records on input file IF MEAN OF 'Error Ind' EQUALS 0, ERROR FREE. ERROR LISTING BELOW WILL BE EMPTY. IF MEAN OF 'Error\_Ind' IS NOT 0, ERRORS EXISTS. CHECK ERROR LISTING BELOW. (# of records with errors is the # listed under the NMiss column in the 'AbsRsk' line) N<br>Variable Label and Calculation and Calculation and Calculation and Calculation and Calculation and Calculation and Calcu Dev N Miss ----------------------------------------------------------------------------- ------------<br>Error\_Ind If mean not 0, implies ERROR in file  $0.57692$ 0.50383 26 0 Absolute Risk Abs risk( $\text{\$}$ ) of BrCa in age interval [T1,T2) 3.76766 2.57844 11 15<br>RR Star1 F Relative risk age lt 50 3.43948 1.92321 13 13<br>RR Star2 F Relative risk age ge 50 2.86656 1.54840 13 13 ----------------------------------------------------------------------------- ------------ Since NMiss=15 for Absolute Risk, we note that the error listing lists 15 records below: Error listing for the input file ID # Hypr Hypr Age Age # RR RR Pat<br># T1 # T1 T2 Biop plas RR Men 1st Rel Race Age<50 Age>50

AbsRsk(%) #

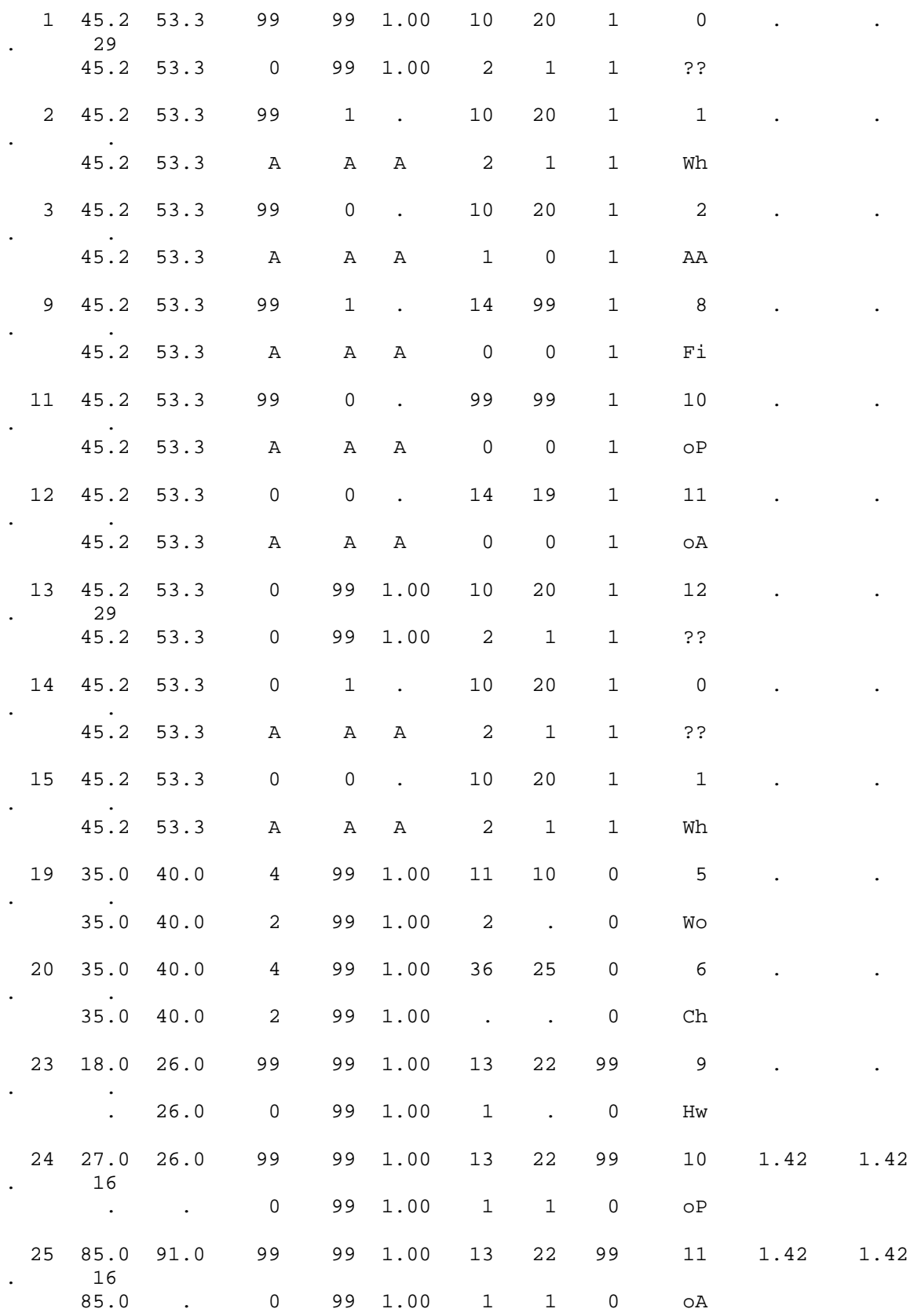

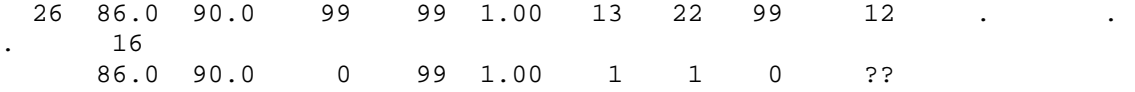

For each of the records with error, the record is listed followed by a line which gives some indication as to where the error occured. For example, the record with ID=2 has an "A" listed under the 3 variables associated with Biopy i.e. N\_Biop, Hyperplasia and Hypr\_RR. This means that ID=2 has violated consistency defined by Requirement (A). Similarly for IDs 3,9,11,12,14 and 15 which display violations of Requirements (A). For IDs 19 and 20, violation of AgeMen and/or Age1st consistency are seen. Note the SAS missing value "." listed under AgeMen and/or Age1st. For IDs 23, 24 and 25 violation of T1 and/or T2 consistency requirements are seen. Again, note the "." listed under T1 and/or T2. This small sample data set "Sample.in" in no way exhausts all the possible ways in which the data can be in error, but it should give a guide and indication on how to check and correct errors when they do occur.

## Finally, the listing from Step3:

Listing of the first 100 records in temporary output sas system file ExampleOut Further analysis depending on the projected abs risk must be performed using the output sas system file which is invoked by the sas macro parameter 'Out File'

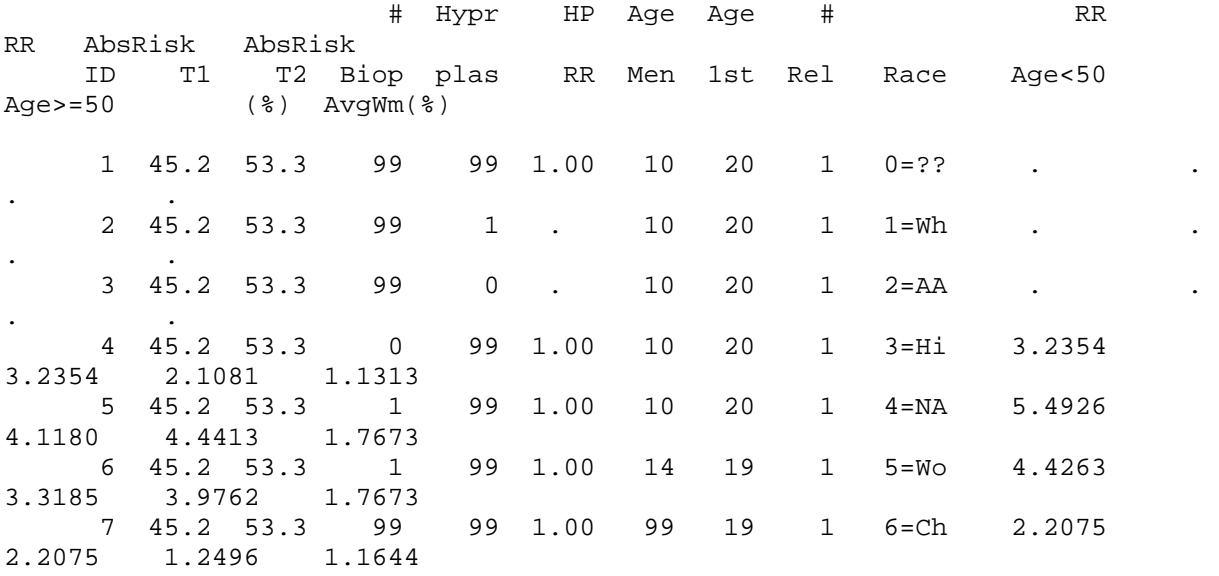

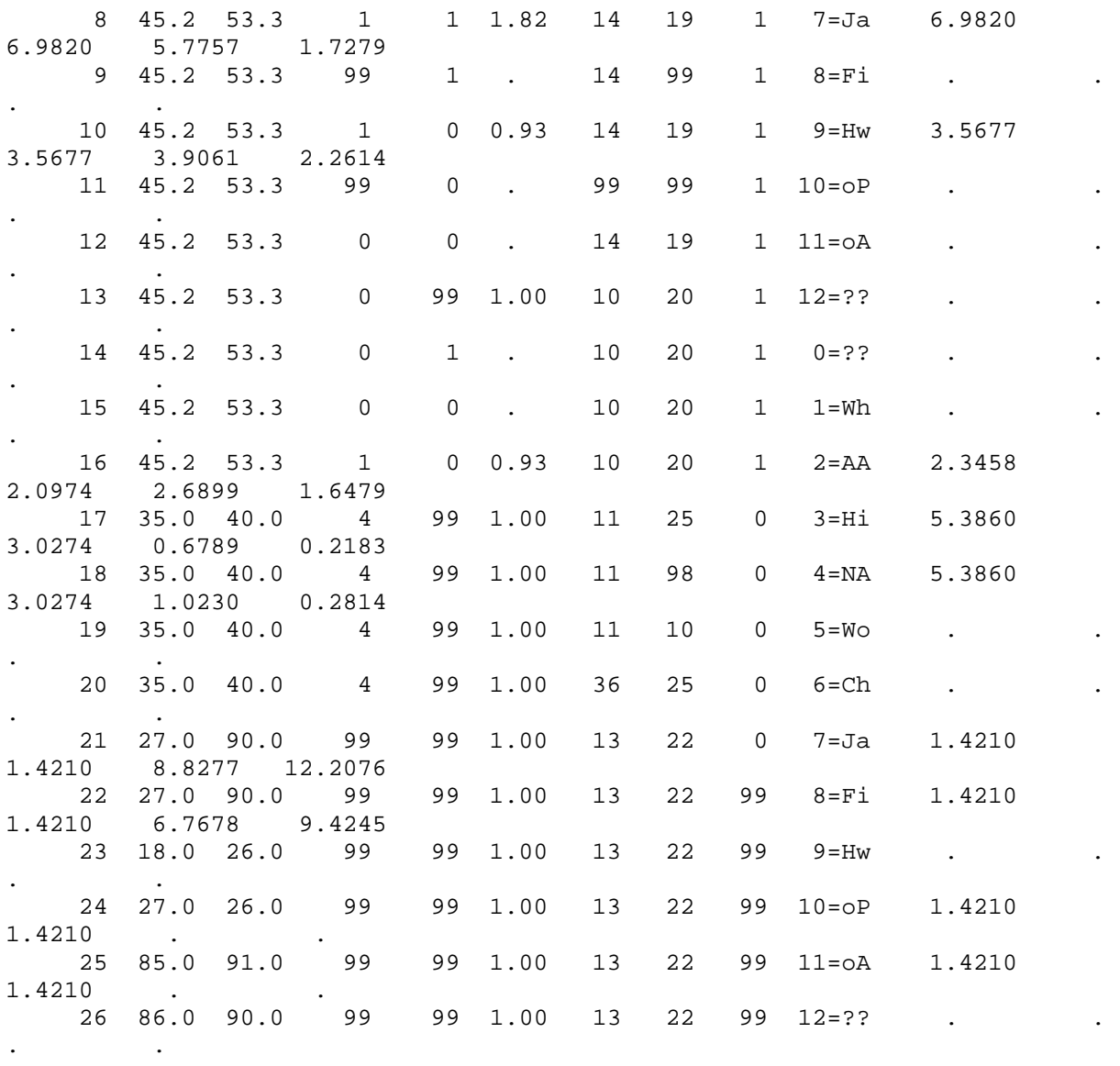

Statistical issues should be directed to: Dr. Mitchell Gail gailm@exchange.nih.gov Technical details should be directed to: Mr. David Pee djkento88@yahoo.com